# **Product specification**

4 channel HD bidirectional data integrated transmitter

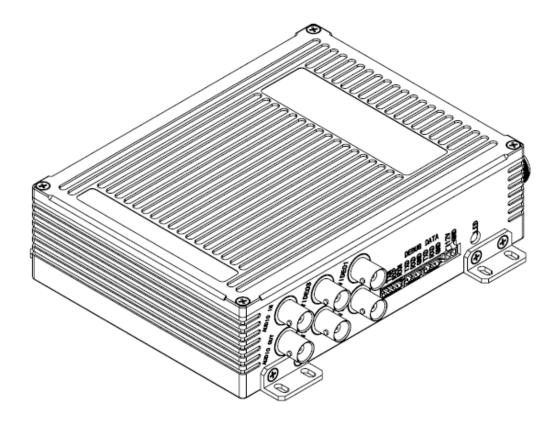

Version V1.0

## Contents

| 1.Product  | t Specification                                       | 3  |  |
|------------|-------------------------------------------------------|----|--|
| 1.1        | Product Introduction                                  | 3  |  |
| 1.2        | Function Introduction                                 | 3  |  |
| 1.3        | Equipment Dimension (Unit mm)                         | 4  |  |
| 2.Instruct | ions for use                                          | 5  |  |
| 2.1        | Notes                                                 | 5  |  |
| 2.2        | Instructions for use                                  | 5  |  |
| 2.3        | Indicator Status Definition                           | 6  |  |
| 2.4        | Embedded WEB UI                                       | 7  |  |
|            | 2.4.1. WEB UI Load on                                 | 7  |  |
|            | 2.4.2. Basic Parameter Setting                        | 8  |  |
|            | 2.4.3. Video Channel Switching                        | 9  |  |
|            | 2.4.4. OSD Setting                                    | 10 |  |
|            | 2.4.5. Data transmission parameter setting            | 11 |  |
|            | 2.4.6. System advanced parameter setting              | 12 |  |
|            | 2.4.7. System upgrade                                 | 12 |  |
|            | 2.4.8. Video loop mode                                | 13 |  |
| 2.5        | Serial port setting software                          | 13 |  |
| 3. Device  | Interface                                             | 14 |  |
| 3.1        | Interface Diagram                                     | 14 |  |
| 3.2        | Interface Description                                 | 15 |  |
| 4. Equipm  | nent Technical Index                                  | 16 |  |
| 4.1        | Figure transmission and launch system technical index | 16 |  |
| 4.2        | Data transmission system technical Index              | 17 |  |
| 4.3        | B Electrical Index                                    |    |  |
| 4.4        | 4.4 Structural Parameter Index                        |    |  |
| 4.5        | Environmental Index                                   | 18 |  |
| 5. Simple  | Problem Solving                                       | 19 |  |

## 1. Product Specification

#### 1.1 Product Introduction

It is a wireless HD transmitter device with two-way communication. This device uses COFDM multi-carrier wideband modulation technology and narrowband GFSK modulation demodulation technology. The maximum transmitting power is 4W, and the transmitting frequency point can be customized. Support video image and transmission, two-way data transmission, two-way audio transmission, OSD stack screen and other functions.

The device supports 720P/1080P in 4-channel AHD format and is compatible with PAL/NTSC analog video signals; FPGA is used for video merging, which has a variety of merging modes, low delay, and good image quality. With OSD function, you can overlay any character on the image.

#### 1.2 Function Introduction

- Supports access to four-channel video, supports AHD HD video
   576P/720P/1080P, compatible with PAL/NTSC analog video.
- With a variety of video combined mode, OSD function.
- Two-way data transmission, RS232/RS485 interface can be customized.
- With analog audio acquisition and playback functions.
- The bandwidth can be adjusted in the range of 2M to 8M, and the transmitting power is up to 4W.

- Working frequency points can be customized.
- Using COFDM modulation technology and GFSK modulation technology, it has strong anti-interference and is suitable for use in complex environments.
- Embedded WEB UI for device parameter configuration.

## 1.3 Equipment Dimension (Unit mm)

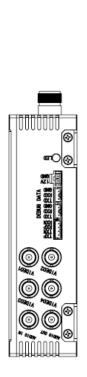

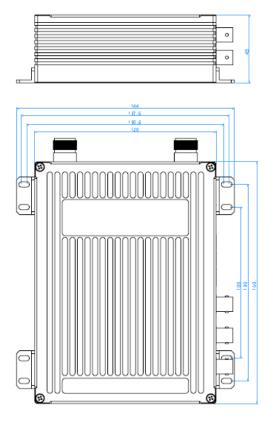

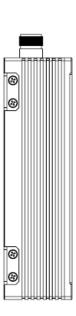

### 2.Instructions for use

#### 2.1 Notes

Please ensure that the supply voltage is within the specified voltage range, otherwise it will cause circuit damage.

Be sure to use the specified type of antenna to ensure that the frequency band, impedance, and other parameters are matched.

The system will be subjected to external environment and electromagnetic interference during use. Before use, the surrounding electromagnetic environment should be tested to avoid the same frequency interference.

The antenna provided by our company is a full-line antenna. During use, the antenna must be perpendicular to the ground, or the transmission distance will be affected. Keep a certain distance between the antenna and the ground. The farther the antenna is from the ground, the longer the transmission distance. Try to choose in the open to the highest point, transmission and reception do not have obvious shelter, otherwise affect the transmission distance.

This equipment can only be used by our matching receiver.

#### 2.2 Instructions for use

Before starting the device, check whether the antenna and connection cable are properly connected. Install the image transmission antenna (different frequency bands of customized devices) in the VIDEO position and install the DATA

transmission antenna (902 MHZ to 928Mhz) in the data position.

The VIDEO1 to 4 interface Connects to the video source (AHD/ analog video), the AUDIO interface connects to the audio source, and the DATA interface connects to the serial data transmission line.

The power supply must be greater than 12V 3A. After the device is powered on, the indicator is steady yellow. After 20 seconds, it indicates that the device starts to work.

Ensure that the transmitter and receiver work at the same frequency point:

Frequency inconsistency will cause the graph transmission cannot be connected.

Ensure that the data transmission ID of the transmitter and receiver are consistent: If the ID is inconsistent, data transmission cannot be connected.

When there is a bad signal at either end, it can be improved by raising the antenna height and choosing the unobstructed terrain.

You can query and set parameters by using the built-in WEB UI or serial port setting software.

#### 2.3 Indicator Status Definition

| Indicator status          | Indicative meaning                               |  |  |
|---------------------------|--------------------------------------------------|--|--|
| Yellow light on           | System starting                                  |  |  |
| Red light on              | System exception, out of order                   |  |  |
| Red light flashing slowly | The system works properly: video signal and data |  |  |
|                           | transmission are not connected                   |  |  |

| Red light flashing fast     | The system works properly: The video signal is connected, |  |
|-----------------------------|-----------------------------------------------------------|--|
|                             | but data transmission is not connected                    |  |
| Green light flashing slowly | The system works properly: The video signal is not        |  |
|                             | connected, but data transmission is connected             |  |
| Green light flashing fast   | The system works properly: video signal and data          |  |
|                             | transmission are connected                                |  |

#### 2.4 Embedded WEB UI

The device allows you to query, set, and upgrade parameters on the embedded WEB page.

#### 2.4.1. WEB UI Load on

Initial IP address of the device:192.168.1.20.

When the PC is connected to the network port of the device, the IP address of the PC is set to manual. The IP address is set to be in the same network segment 192.168.1. X as the IP address of the device, for example, 192.168.1.2; Open a browser (Internet Explorer and Google Chrome are recommended), Enter the URL: 192.168.1.20;

Initial account number: admin Password: 123456

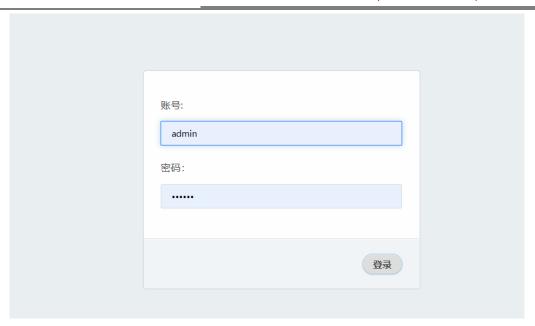

#### 2.4.2. Basic Parameter Setting

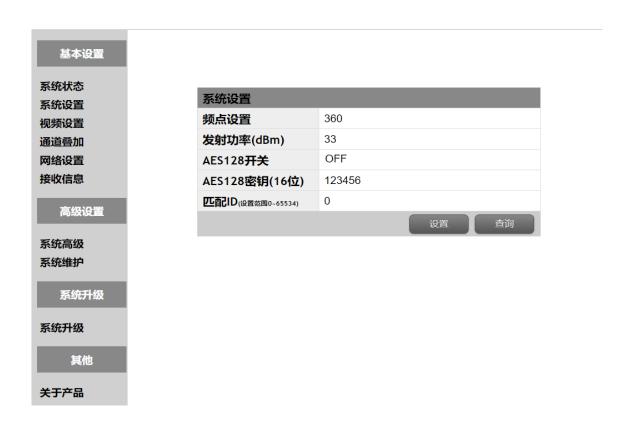

Set the frequency point (the specific frequency point is determined by the device)

The frequency point of the transmitter and receiver must be consistent in order to communicate; Range of transmitting power 20~36dBm.

If the AES128 switch is enabled, the AES switch must be enabled on the receiver and the key must be the same.

The matching ID of the transmitter and receiver must also be consistent, and inconsistent image transmission will not be connected.

#### 2.4.3. Video Channel Switching

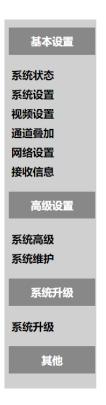

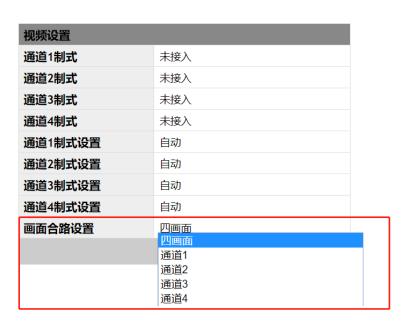

Check the camera access system, and switch between the single picture and the combined picture.

Merge mode is set in "Video Merge Mode" in "Advanced Settings".

#### 2.4.4. OSD Setting

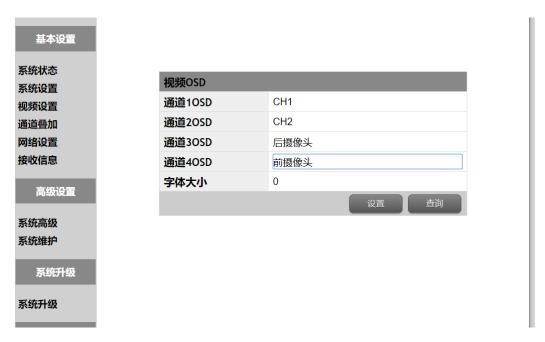

Set OSD channel overlay to support Chinese and English. The overlay effect is shown in the following figure:

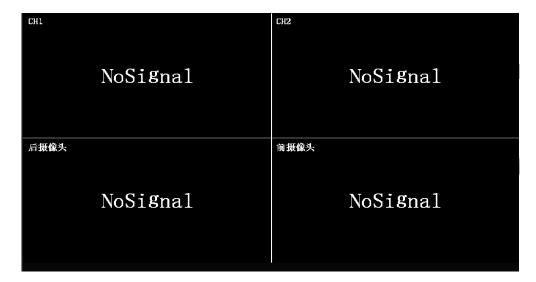

#### 2.4.5. Data transmission parameter setting

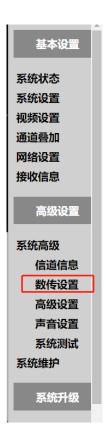

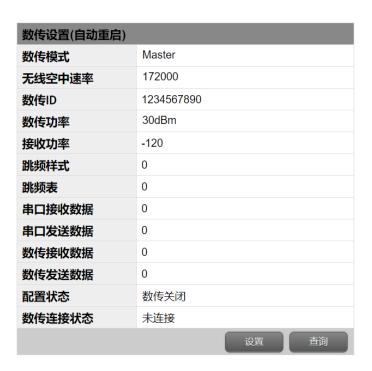

Data transmission parameters are viewed and set in this page, and "data transmission connection status" is viewed in this page.

The data transmission ID of transmitter and receiver must be set to be the same.

#### 2.4.6. System advanced parameter setting

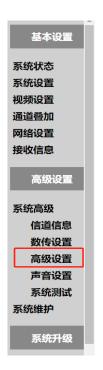

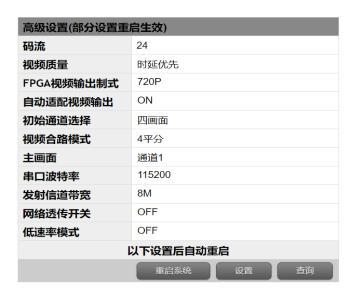

Set transmission channel bandwidth, through-transmission serial port baud rate, video combined-channel mode.

#### 2.4.7. System upgrade

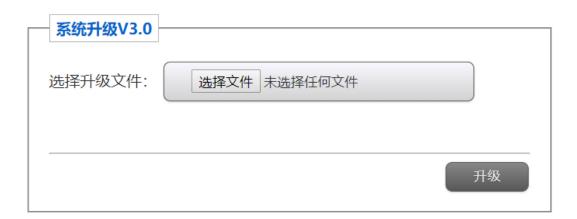

You can upgrade the system firmware on this page. During the upgrade, do not restart the system to avoid system damage.

#### 2.4.8. Video loop mode

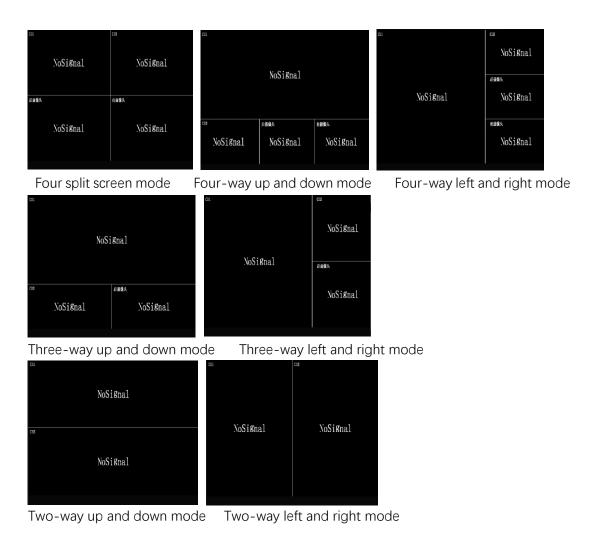

#### 2.5 Serial port setting software

Our company provides serial port setting software, which can be used to query, set, and upgrade parameters.

The PC connects to the DEBUG port of the device through RS232 cables. The default baud rate is 115200.

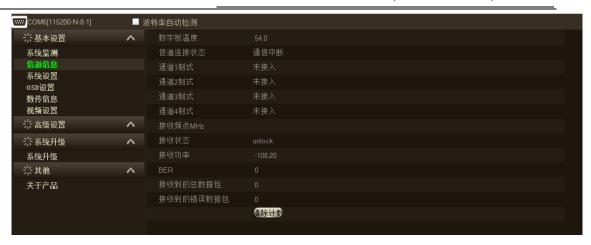

## 3. Device Interface

## 3.1 Interface Diagram

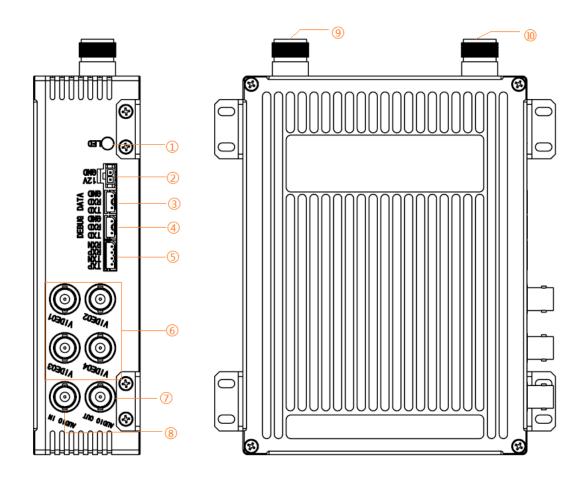

## 3.2 Interface Description

| No. | Interface identification | Interface Description                                                                                                    | Interface              |
|-----|--------------------------|----------------------------------------------------------------------------------------------------|------------------------|
| 1   | LED                      | For details about device status indicators, see 2.3                                                                                                    | LED double color light |
| 2   | 12V                      | The power supply voltage ranges from 9 to 15V. The typical value is 12V 3A                                                                                                    | Molex3.0 2PIN          |
| 3   | DATA                     | Data transmission interface, RS232/RS485 level, Default RS232 level, For transparent data transmission, support baud rate 115200/38400/19200/9600, default115200                                                                                                    | Molex2.5 3PIN          |
| 4   | DEBUG                    | Parameter setting port, RS232 level, You can use serial port setting software to query or set parameters. The default baud rate is 115200, see 2.5 for details                                                                                                    | Molex2.5 3PIN          |
| 5   | Ethernet                 | Network, our company has a transfer board which can be converted into normal RJ45 interface. It can be used to access the system WEB, see 2.4 for details, or connect our player to play the audio and video of the transmitter, also can be used for business development based on TCP/IP. | Molex2.5 4PIN          |
| 6   | VIDEO1-4                 | Video interface, support four AHD/PAL/NTSC input                                                                                                    | BNC                    |
| 7   | Audio OUT                | Analog audio output interface, passive analog audio signal output, plus operation amplifier power amplifier needs to be customized                                                                                                    | BNC                    |
| 8   | Audio IN                 | Analog audio input interface, active analog audio signal input by default                                                                                                    | BNC                    |
| 9   | VIDEO ANT                | Graph transmission antenna, frequency points according to the equipment frequency band changes                                                                                                    | SMA                    |
| 10  | DATA ANT                 | Data transmission antenna, fixed frequency band 902~928                                                                                                    | SMA                    |

# 4. Equipment Technical Index

## 4.1 Figure transmission and launch system technical index.

| Parameter                         | Index Requirements                                       |
|-----------------------------------|----------------------------------------------------------|
| Working frequency                 | 330MHz ~ 360MHz, 420MHz ~ 450MHz                         |
|                                   | 1427MHz ~ 1447MHz (Frequency band can be customized)     |
| Carrier bandwidth                 | 2 MHz,4MHz,8MHz                                          |
| Maximum output power              | ≤36dBm(20dBm ~ 36dBm adjustable)                         |
| Video input format                | 4*AHD or CVBS, support 1080P,720P,576P, PAL adaptive     |
| Audio input format                | Active analog audio input                                |
| Audio output format               | Passive analog audio output (audio op player needs to be |
|                                   | customized)                                              |
| Encryption mode                   | AES128                                                   |
| Modulation mode                   | COFDM                                                    |
| System delay                      | ≤320ms                                                   |
| Constellation modulation          | QPSK,16QAM,64QAM                                         |
| Video codec                       | H.264                                                    |
| Immediate power rejection ratio   | ≤-35dBc/30kHz@8MHz                                       |
| Port input level                  | ≤10dBm                                                   |
| Input voltage standing wave ratio | ≤2.0                                                     |

## 4.2 Data transmission system technical Index

| Parameter                | Index Requirements                                                |
|--------------------------|-------------------------------------------------------------------|
| Working frequency        | 902MHz ~ 928MHz                                                   |
| Modulation mode          | GMSK,2GFSK,4GFSK,QPSK                                             |
| Carrier bandwidth        | 25KHz@19.2bps,400KHz@345Kbps,                                     |
| Maximum output power     | ≤30dBm(20dBm ~ 30dBm adjustable)                                  |
| Frequency setting        | Frequency Hopping                                                 |
| Forward error correction | Hamming, BCH, Golay Reed-Solomon                                  |
| mode                     |                                                                   |
| Encryption mode          | AES                                                               |
| Receiving sensitivity    | -114 dBm @ 57.6 kbps                                              |
|                          | -112 dBm @ 115.2 kbps                                             |
|                          | -109 dBm @ 172.8 kbps                                             |
|                          | -107 dBm @ 230.4 kbps                                             |
| Transmission rate        | 57.6bps ~ 276kbps                                                 |
| Connection mode          | Point-to-point, point-to-multipoint, Multipoint networking (MESH) |

## 4.3 Electrical Index

| Parameter               | Index Requirements    |
|-------------------------|-----------------------|
| Rated operating voltage | Typical value: DC+12V |
|                         | Limit value: DC9~15V  |
| Rated working current   | ≤2.5A @ DC12V @36dBm  |
| Rf connector impedance  | 50Ω                   |
| Audio-video impedance   | 75Ω                   |

#### 4.4 Structural Parameter Index

| Parameter                   | Index Requirements                                       |
|-----------------------------|----------------------------------------------------------|
| Overall dimension           | 120m*160mm*45mm                                          |
| Module weight               | ≤850g                                                    |
| Structural material         | Aluminum alloy 6061                                      |
| Structure surface treatment | Internal anodized natural color, black shell spray paint |

### 4.5 Environmental Index

| Parameter           | Index Requirements |
|---------------------|--------------------|
| Working temperature | -40°C ~ +60°C      |
| Storage temperature | -40°C ~ +85°C      |
| Relative humidity   | 95% (40°C)         |
| Protection grade    | IP31               |

# 5. Simple Problem Solving

| No | Problem Description                                                                   | Possible Solutions                                                                                                    |
|----|---------------------------------------------------------------------------------------|----------------------------------------------------------------------------------------------------|
| 1  | The picture cannot be transmitted, and there is no image display at the receiving end | 1. Check whether the transmitter is powered on and whether the transmitter and receiver indicators blink normally                                              |
|    |                                                                                       | 2. Check whether the transmitter camera is connected 3. Check whether the frequency transmission points of the transmitter and receiver diagram are consistent |
|    |                                                                                       | <ul><li>4. Check the diagram transmission antenna</li><li>5. Check whether AES encryption and matching ID are enabled</li></ul>                                |
| 2  | Digital impassability, the robot is out of                                            | 1.Check the ID settings of the master and slave of data transmission                                                                                           |
|    | control                                                                               | 2.Check the data transmission antenna                                                                                                    |
|    |                                                                                       | 3.Whether the RS232 line sequence is wrong                                                                                                    |
|    |                                                                                       | <ul><li>4. Whether the interface is correctly connected</li><li>5.Whether the baud rate is consistent</li></ul>                                                |
| 3  | The receiver is too weak to pull far                                                  | 1.Check the connection between the transmitter antenna and the relevant connection                                                                             |
|    |                                                                                       | 2.Check the power supply of the transmitter                                                                                                    |
|    |                                                                                       | 3.Check the transmitter transmission power                                                                                                    |
| 4  | Distance is not far                                                                   | 1.Check whether there is any interference source such                                                                                                    |
| 4  |                                                                                       | as power supply in the whole receiver, and adopt                                                                                                    |
|    |                                                                                       | shielding or isolation treatment                                                                                                    |
|    |                                                                                       | 2.Check the receiver bottom noise, change the                                                                                                    |
|    |                                                                                       | working frequency point                                                                                                    |
|    |                                                                                       | 3.Change the test location                                                                                                    |